## döcomo

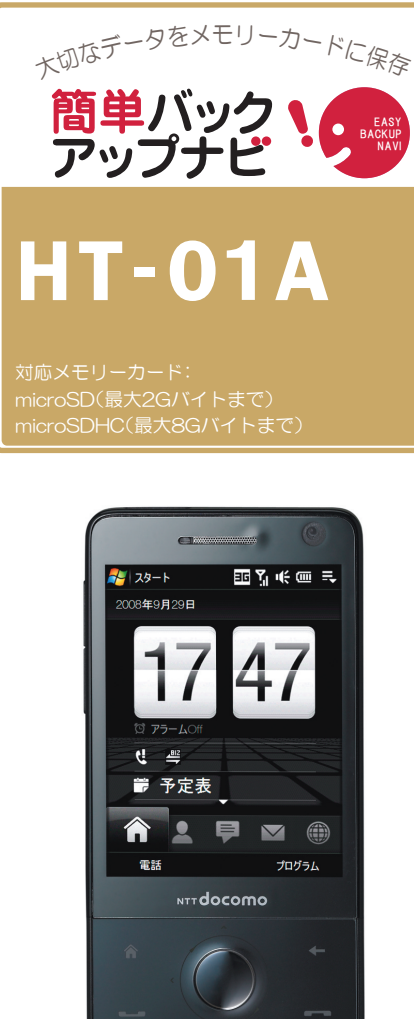

液晶画面がタッチパネルになっており、 画面を直接タッチ(選択)することでさま ざまな操作を行うことができます。

・保存の操作は、待ち受け状態からスタートしてください。

雷話帳 保存の手順

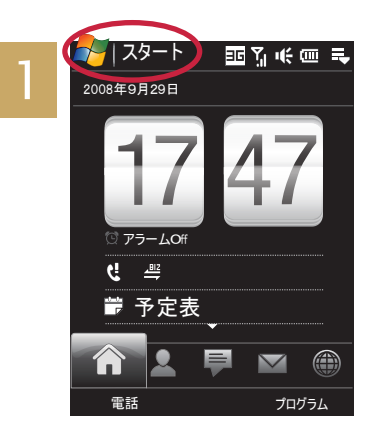

[スタート]をタッチ

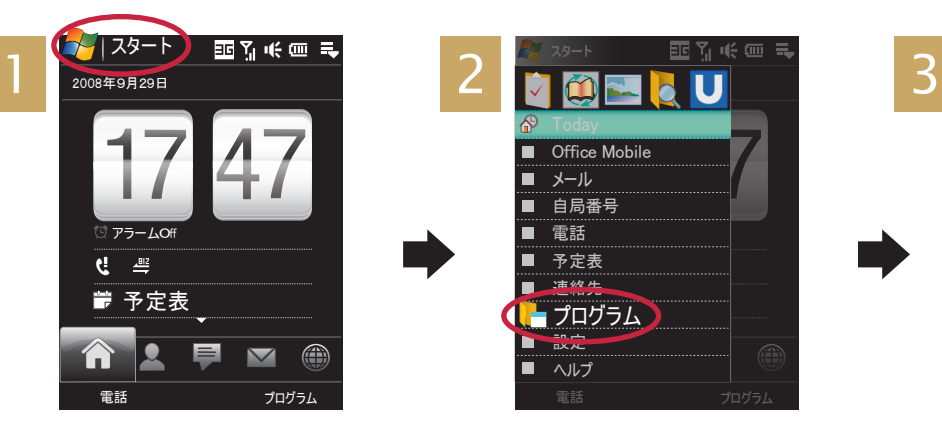

[プログラム]をタッチ

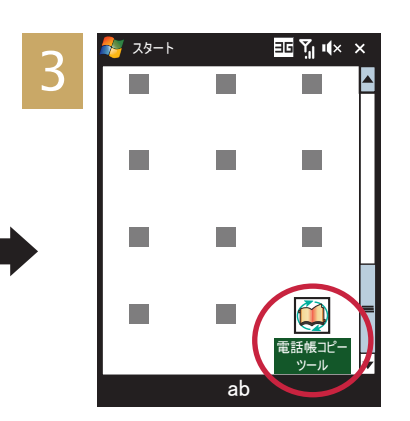

[ 電話帳コピーツール] をタッチ

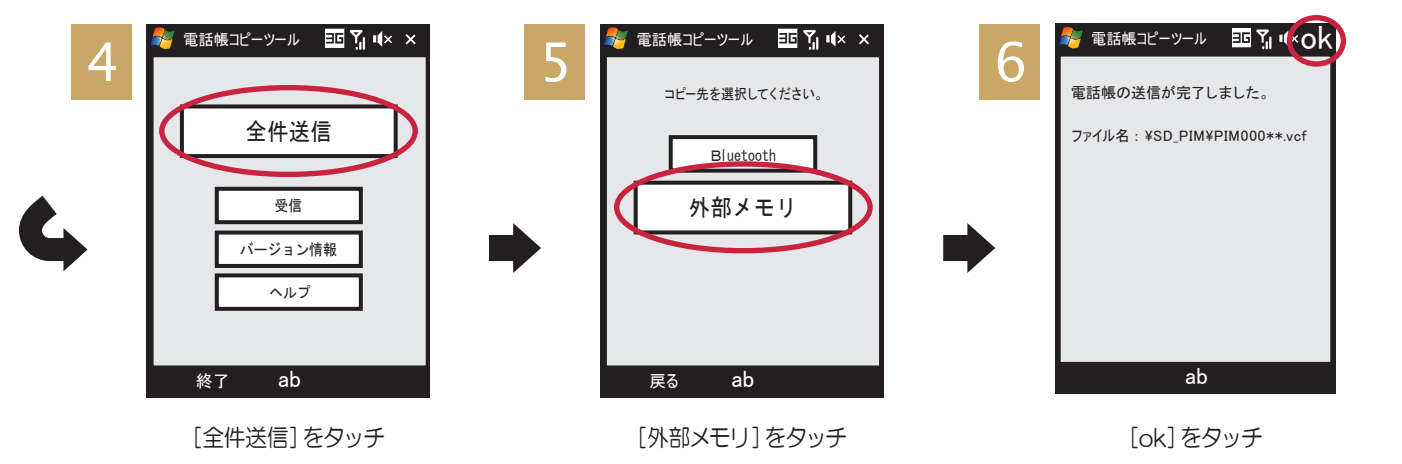

■あらかじめ「電話帳コピーツール」をインストールのうえ、ご利用ください。ドコモのホームページからダウンロードできます。 ■メールや予定表、仕事などの Outlook データやお気に入りは、メモリー カードに保存できません。 ■メモリーカードの抜き差しは、必ず電源を切ってから行なってください。 ■メモリーカードは、水に濡らしたり傷をつけたりしないようご注意ください。 ■メモリーカードは ご 汪 正しい挿入方向をご確認のうえ、ご使用ください。■データをコピーしているときは、メモリーカードを本体から抜いたり電源を切ったりしないでください。■保存したデータは、別にメモを取るなど、 <sub>意</sub> 他にもバックアップを取ることをおすすめします。■バックアップできるデータの件数は、メモリーカードのメモリー容量によって異なります。容量をご確認のうえ、コピーしてください。■ケータイは 精密機械です。万が一登録していたデータが消えてしまっても、ドコモとしては責任を負いかねます。あらかじめご了承ください。